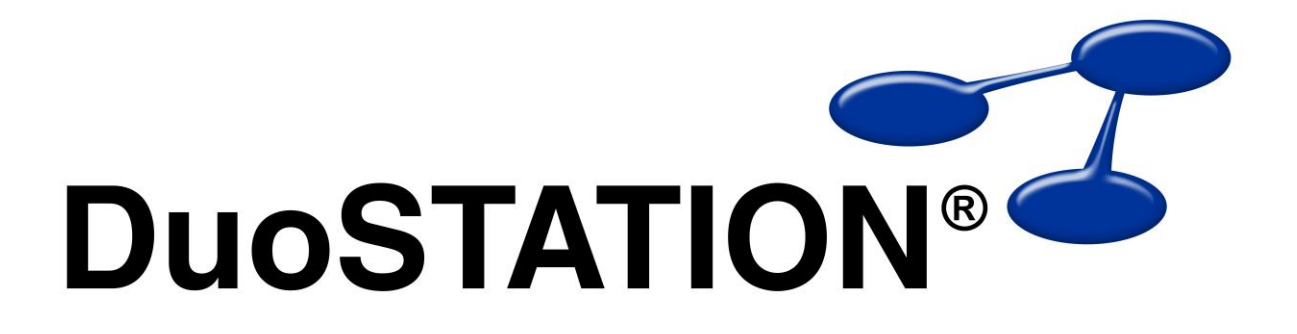

Förändringar i v5.2 SR-1

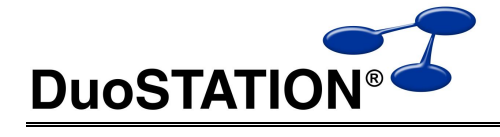

# Förändringar i v5.2 SR-1

# <span id="page-1-0"></span>Innehåll

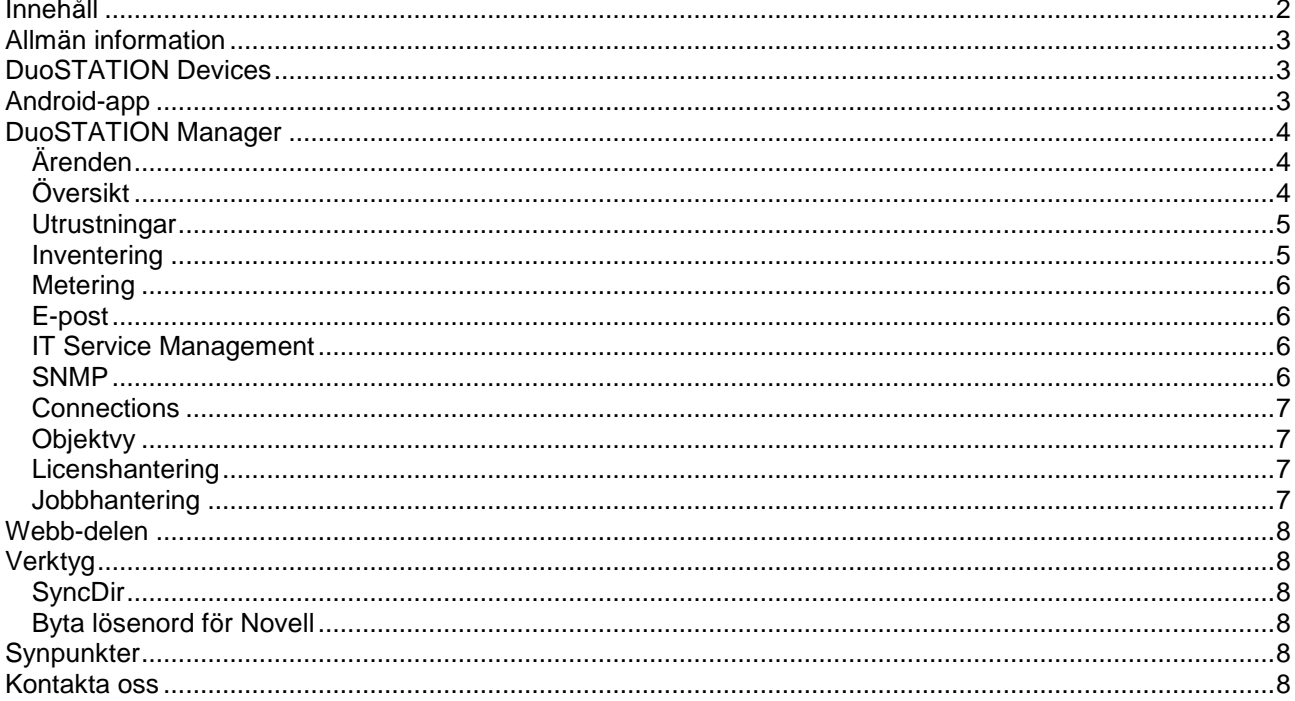

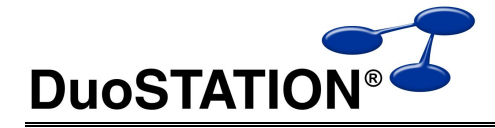

## <span id="page-2-0"></span>**Allmän information**

Det här dokumentet innehåller information om de viktigaste förändringarna i v5.2 SR-1.

## <span id="page-2-1"></span>**DuoSTATION Devices**

Ett helt nytt tillägg till DuoSTATION-familjen. Med tillägget Devices kan ni inventera alla bildskärmar ni har kopplade till datorer i hela er organisation. Förutom att köpa tillägget ska en programvara installeras lokalt på varje dator. Vid nästa inventering kommer automatiskt bildskärmarna att dyka upp i DuoSTATION som inventerade tillbehör. Ni behöver alltså inte utöka storleken på er licens.

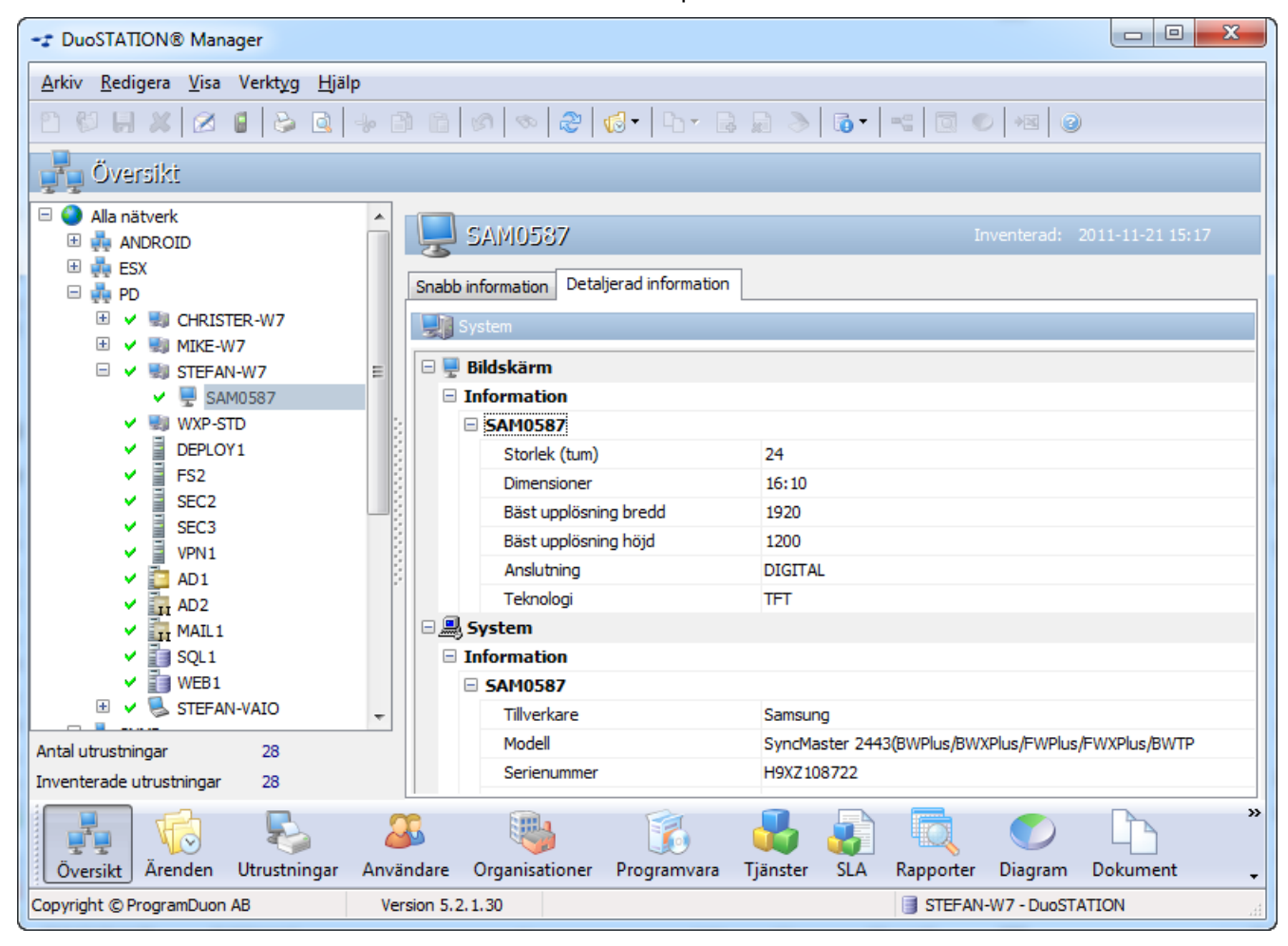

DuoSTATION inventerar fabrikat, modell, storlek, rekommenderad upplösning, serienummer m.m. Dessutom följer skärmen den inventerade dator automatiskt i systemet. Det betyder att om en skärm flyttas från en dator till en annan, så kommer skären att flyttas med i DuoSTATION vid nästa inventering.

# <span id="page-2-2"></span>**Android-app**

Nu har vi tagit fram en ny Android-klient som kan användas för att skapa, följa och hantera ärenden i DuoSTATION. Appen hämtar man från Android Market. För att den ska fungera måste er webb-del i DuoSTATION uppdateras till v5.2 SR-1. Läs mer om hur ni kommer igång med detta i dokumentationen över uppgraderingen.

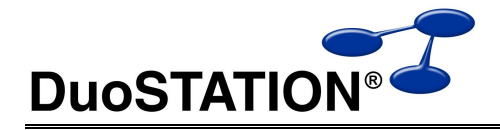

## <span id="page-3-0"></span>**DuoSTATION Manager**

## <span id="page-3-1"></span>*Ärenden*

- BUGGFIX: Listan över kontaktpersonen visades ibland inte korrekt när man återställde Manager från minimerat läge.
- BUGGFIX: Uppstod då prioritet ändrades i ett ärende. Förändringen loggades inte om man ställt in att det ska göras och samtidigt har en tvingande kommentar.
- NYHET: Nu går det att skriva ut flera ärenden samtidigt genom att markera flera ärenden i ärendelistan.
- NYHET: Nu går det att ta bort flera ärenden samtidigt genom att markera flera ärenden i ärendelistan.
- NYHET: Knapp istället för en text i listan över händelser i ett ärende. Är bra att använda när man vill skriva in en längre text i en händelse.

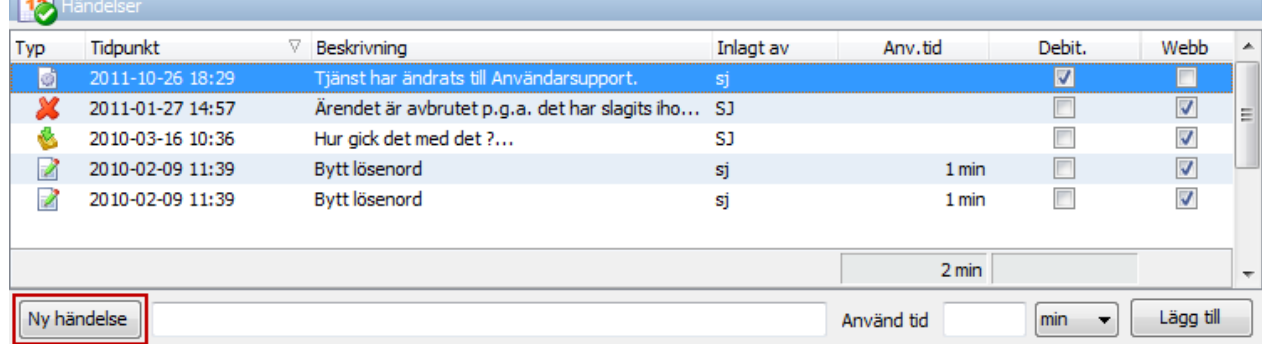

BUGGFIX: VI har fixat att det ibland skapades många tomma papper vid utskrift av vissa ärenden.

## <span id="page-3-2"></span>*Översikt*

ÄNDRING: Nu presenteras information om nätverksskrivare på ett vettigare sätt i vyn "Översikt".

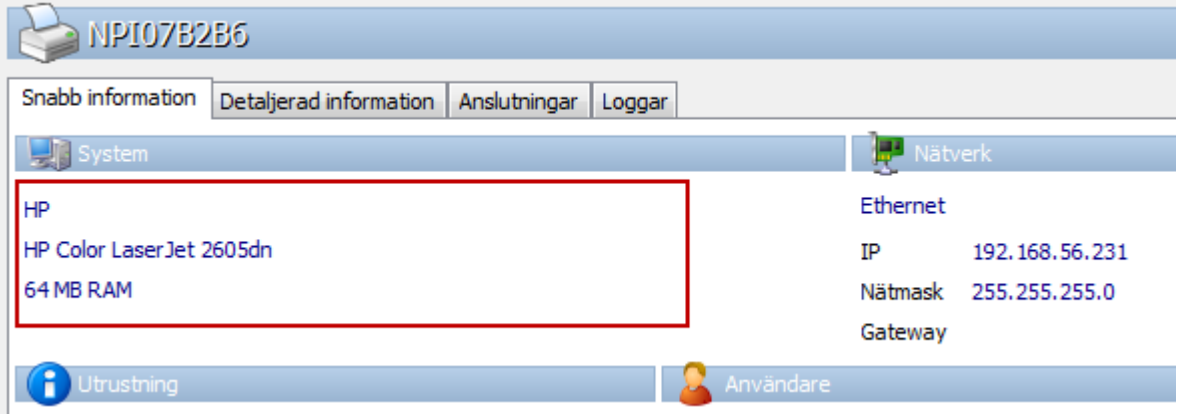

 NYHET: Nu presenteras inormation om när en dator senast var ansluten/inloggad på nätet i vyn "Översikt". Informationen hämtas in mha SyncDir.

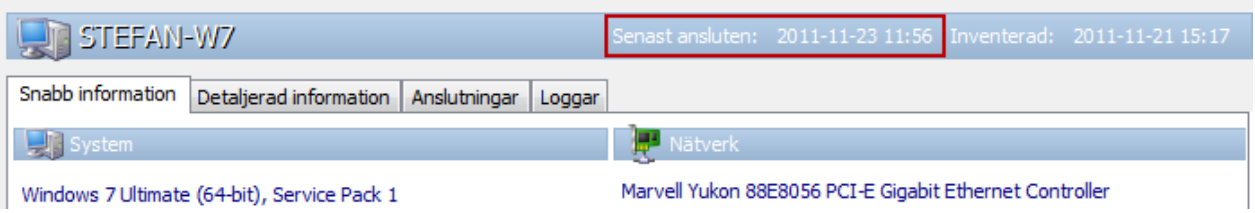

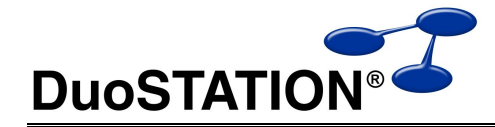

- BUGGFIX: Åtgärdat flimrande skärmuppdatering som uppstod när man återställde Manager från minimerat läge och har vyn "Översikt" aktiv. Detta problem uppstod på Windows 7 och Windows 2008.
- ÄNDRAT: Vi har snyggat till "Detaljerad information" med lite nya ikoner.
- NYHET: Nu visas information om en dator körs virtuellt i rubriken för datorn. Om man har tillägget "Connections" och använder VMware, visas även vilken ESX-server som används.

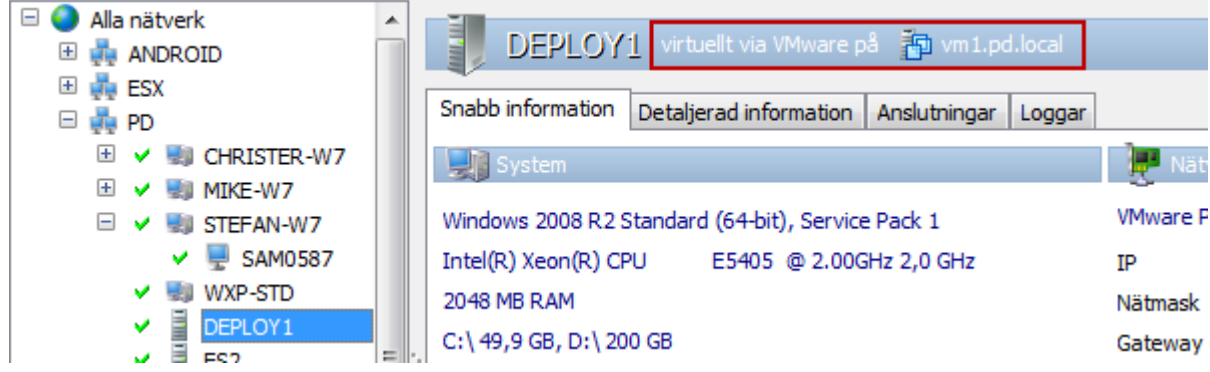

 NYHET: Möjlighet att välja om tillbehör till en utrustning ska tas bort när man tar bort utrustningen. Om man kryssar för "Ta bort tillbehör", tas alla tillbehör bort ur databasen för de utrustningar som tas bort. Om man inte kryssar för "Ta bort tillbehör", kommer alla dessa tillbehör att göras om till utrustningar.

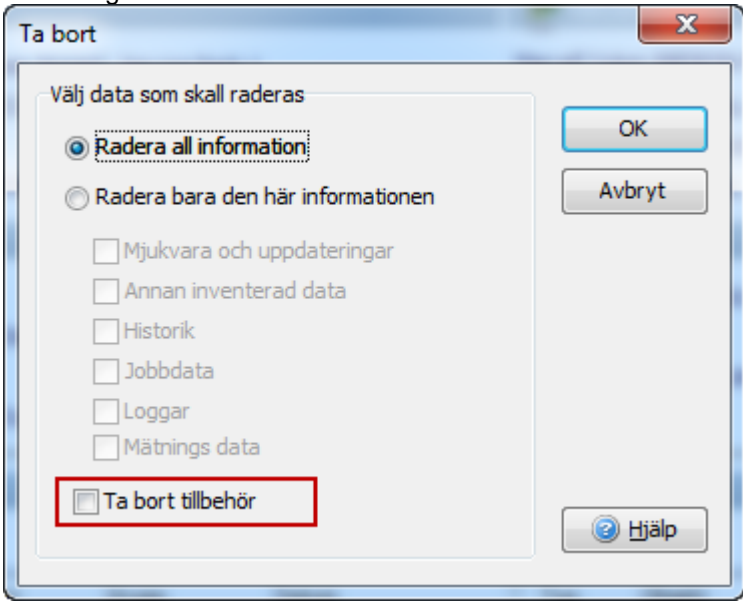

 NYHET: Det går att markera en undergrupp till en grupp/domän i "Översikt" och radera det som ligger i den undergruppen.

#### <span id="page-4-0"></span>*Utrustningar*

BUGGFIX: Fixat att uppdateringen av skärmen inte fungerade helt i vyn "Utrustningar".

#### <span id="page-4-1"></span>*Inventering*

- NYHET: Nu inventerar DuoSTATION information om vilket WLAN datorer är anslutna till.
- NYHET: Nu loggas nyinventerade utrustningar automatiskt i historiken.
- NYHET: Nu loggas namnbyte på inventerade utrustningar automatiskt i historiken.
- NYHET: Ny modul för att inventera bildskärmar. Tillägget [DuoSTATION Devices](#page-2-1) krävs.
- NYHET: Ny modul för att inventera information om TeamViewer finns installerat.

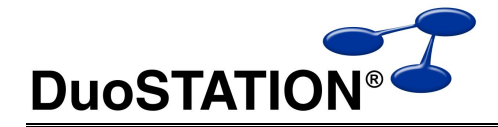

 NYHET: Nu kan DuoSTATION använda MAC-adresser för att identifiera utrustningar. Inställningen görs i vyn "Import".

Inställningar Arkivera filer

- Lägg automatiskt in kringutrustning som utrustningar
- Uppdatera användarkonto automatiskt
- Uppdatera undergrupp automatiskt
- I Länka nyinventerade utrustningar mot serienummer
- Använd unikt id för att identifiera utrustningar
- Använd MAC-adresser för att identifiera utrustningar
- BUGGFIX: Förändringar av operativsystem loggas numera korrekt.
- ÄNDRING: Om man inventerar ett datumvärde via WMI, presenteras det nu snyggare.

#### <span id="page-5-0"></span>*Metering*

- NYHET: Dra och släpp flera program samtidigt.
- NYHET: Ta bort flera länkade program samtidigt.
- ÄNDRING: Förbättrad uppdatering efter ändringar är gjorda.
- NYHET: Markera och ta bort flera länkade program i trädet.
- ÄNDRING: "Länka till installerad programvara" ska vara tillgänglig för redan länkade program för att kunna länka om.
- ÄNDRING: "Länka till installerad programvara" via högerklick.
- ÄNDRING: "Ta bort länk från installerad programvara ..." via högerklick.

## <span id="page-5-1"></span>*E-post*

 NYHET: Om en e-post skickas in till helpdesk har flaggats med hög eller låg prioritet och ett nytt ärende skapas, så sätts samma prioritet på det nyskapade ärendet.

#### <span id="page-5-2"></span>*IT Service Management*

Det går nu att koppla < Alla organisationer > till ett SLA. Det gör att man kan skapa servicenivåer som gäller för samtliga delar i er organisation eller kunder.

Programmet kontrollerar först om det finns en servicenivå som matchar organisationen på ett ärende. Om inget matchar kontrollerar programmet om det finns servicenivåer som matchar för alla organisationer.

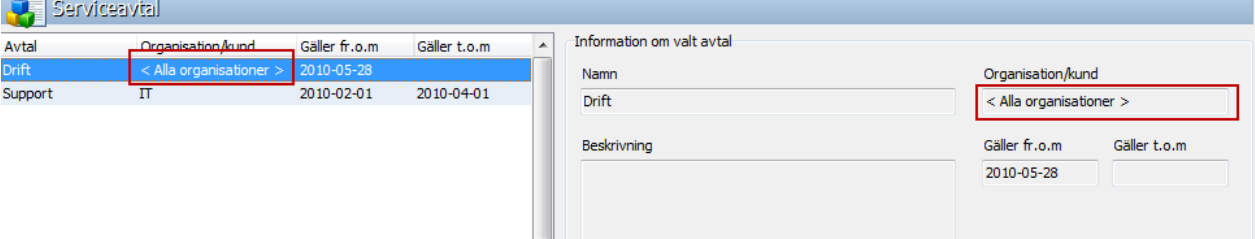

#### <span id="page-5-3"></span>*SNMP*

- NYHET: Möjlighet att koppla organisation till utrustningar via inställningar.
- BUGFIX: Diverse buggfixar.

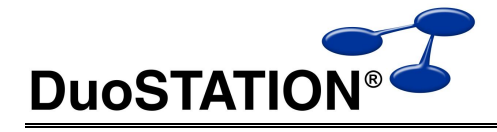

#### <span id="page-6-0"></span>*Connections*

 NYHET: Nytt fönster för att visa lista på olika utrustningar som är anslutna till olika WLAN. Nås via menyn > Verktyg Visa WLAN.

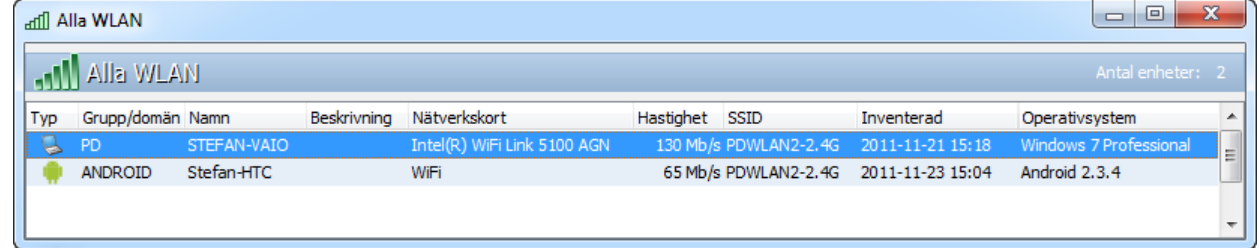

- NYHET: Lagt till kolumner för ikon, hastighet.
- NYHET: Om en utrustning anslutit via trådlöst nätverk, visas det.

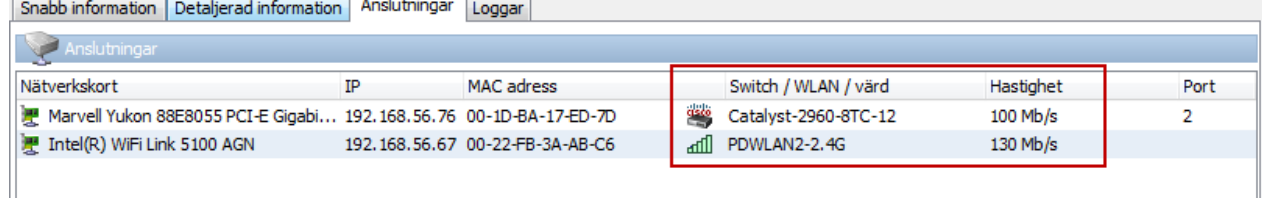

## <span id="page-6-1"></span>*Objektvy*

- NYHET: Nu visas även information och anslutningar till WLAN om man har tillägget "Connections".
- NYHET: Det går att kopiera innehållet till klippbordet med Ctrl+C eller via högerklick.

#### <span id="page-6-2"></span>*Licenshantering*

- BUGGFIX: Snabbat upp inladdning av denna vy.
- ÄNDRING: Nu går det att ändra storlek på inställningen för "Organisation".
- NYHET: Summera hierarkiskt för vald organisation genom att kryssa för "Inkludera underliggande organisationer".
- NYHET: Organisation och summeringar i rubrikerna.

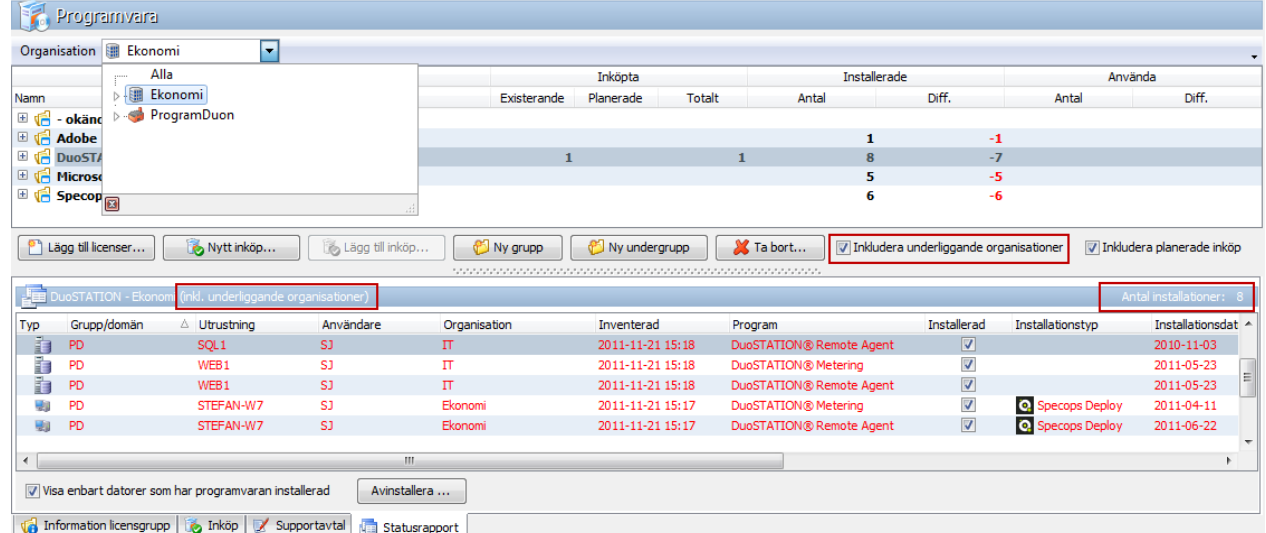

#### <span id="page-6-3"></span>*Jobbhantering*

- BUGGFIX: Har åtgärdat felet som orsakade att datorer försvann ut jobben.
- ÄNDRING: I dialogrutan "Välj datorer", filtreras Samba-servrar bort.

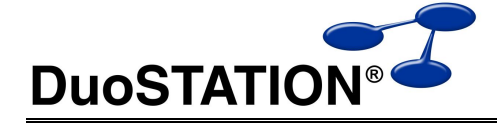

- NYHET: Välj enkelt de datorer som är online i dialogrutan "Välj datorer", genom att högerklicka.
- BUGGFIX: Om databasen inte innehöll datorer, uppstod ett fel i dialogrutan "Välj datorer".

## <span id="page-7-0"></span>**Webb-delen**

- NYHET: Möjlighet att visa utrustningar i sin organisation inklusive underliggande organisationer.
- ÄNDRING: Lagt till flera funktioner för att kunna använda Android-klienter mot webservice.

# <span id="page-7-1"></span>**Verktyg**

## <span id="page-7-2"></span>*SyncDir*

NYHET: Antal objekt som visas i "Preview"-fönstret visas längst ner.

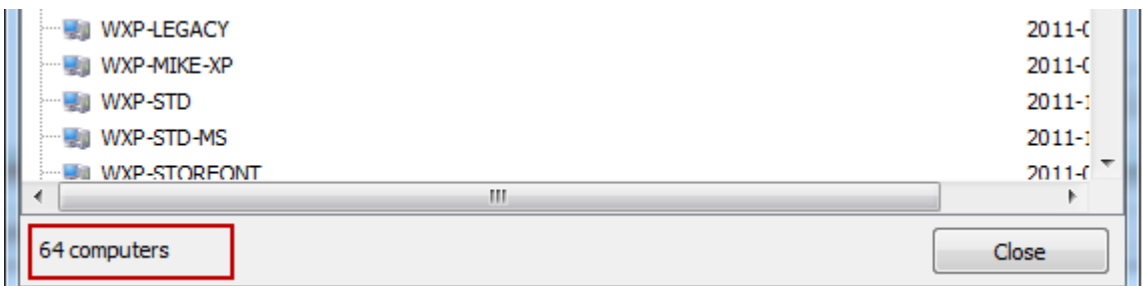

NYHET: Objekt som är inaktiverade, visas med grå text och kolumnen 'Disabled' är förkryssad.

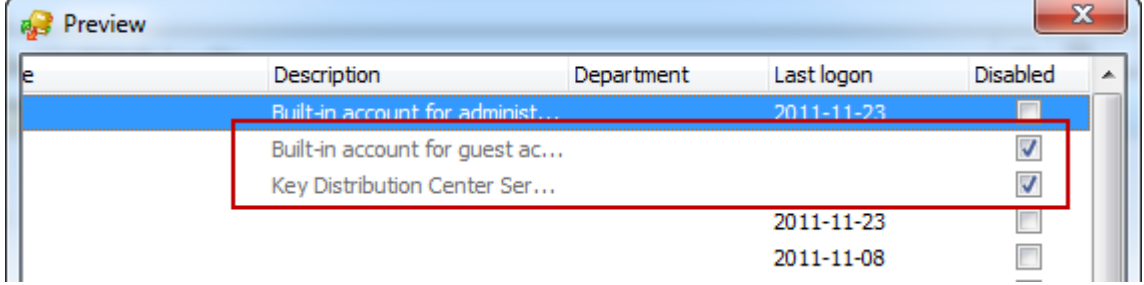

## <span id="page-7-3"></span>*Byta lösenord för Novell*

Vi har tagit fram ett nytt program för att byta lösenord för användare i Novell-miljöer. Läs mer om hur man använder programmet i det dokument som beskriver hur man uppdaterar till v5.2 SR-1.

# <span id="page-7-4"></span>**Synpunkter**

Tacksam om ni kommer med synpunkter på de nya funktionerna till [info@duostation.se.](mailto:info@duostation.se)

# <span id="page-7-5"></span>**Kontakta oss**

ProgramDuon AB

Olof Asklunds gata 1

421 30 Västra Frölunda

Telefon 031-7096060

E-post [info@duostation.se](mailto:info@duostation.se)

Support [support@duostation.se](mailto:support@duostation.se)

Webb [www.duostation.se](http://www.duostation.se/)